# RSA SecureID-verificatie voor AnyConnectclients in een Cisco IOS Head-end configuratievoorbeeld  $\overline{a}$

### Inhoud

Inleiding Voorwaarden Vereisten Gebruikte componenten Achtergrondinformatie **Configureren** Netwerkdiagram Verifiëren Problemen oplossen

# Inleiding

Dit document beschrijft hoe u een Cisco IOS® apparaat moet configureren om AnyConnectklanten met One Time Passwords (OTPs) en het gebruik van een RSA-securityID-server (Rivest-Shamir-Add) te authentiseren.

Opmerking: OTP-verificatie werkt niet op Cisco IOS-versies die de oplossing hebben voor de [verbeteringsaanvragen CSCsw95673](https://tools.cisco.com/bugsearch/bug/CSCsw95673) en [CSCue13902.](https://tools.cisco.com/bugsearch/bug/CSCue13902)

# Voorwaarden

#### Vereisten

Cisco raadt kennis van de volgende onderwerpen aan:

- Setup RSA SecureID-server
- VPN-configuratie op de Cisco IOS-head-end
- Web-VPN

#### Gebruikte componenten

De informatie in dit document is gebaseerd op de volgende software- en hardware-versies:

- CISCO 2951/K9
- Cisco IOS-software, C2951-software (C2951-UNIVERSALK9-M), versie 15.2(4)M4, RELEASE-SOFTWARE (FC1)

De informatie in dit document is gebaseerd op de apparaten in een specifieke laboratoriumomgeving. Alle apparaten die in dit document worden beschreven, hadden een opgeschoonde (standaard)configuratie. Als uw netwerk live is, moet u de potentiële impact van elke opdracht begrijpen.

### Achtergrondinformatie

Hoewel de AnyConnect-client altijd op OTP-gebaseerde verificatie heeft ondersteund, heeft de Cisco IOS-head-end-end voorafgaand aan de [oplossing voor](https://tools.cisco.com/bugsearch/bug/CSCsw95673) Cisco bug I[D](https://tools.cisco.com/bugsearch/bug/CSCsw95673) [CSCsw95673](https://tools.cisco.com/bugsearch/bug/CSCsw95673) geen RADIUS-toegangsberichten verwerkt. Na de eerste loginlogmelding (waar gebruikers hun "permanente" gebruikersnamen en wachtwoorden invoeren) stuurt RADIUS het "Access-Challenge"-bericht naar Cisco IOS-gateway-bericht naar de Cisco IOS uit: vraagt gebruikers om hun OTP in te voeren:

```
 RADIUS/ENCODE: Best Local IP-Address 10.7.7.1 for Radius-Server 10.7.7.129
 RADIUS(0000001A): Sending a IPv4 Radius Packet
 RADIUS(0000001A): Send Access-Request to 10.7.7.129:1812 id 1645/17,len 78
 RADIUS: authenticator C3 A1 B9 E1 06 95 8C 65 - 7A C3 01 70 E1 E1 7A 3A
 RADIUS: User-Name [1] 6 "atbasu"
 RADIUS: User-Password [2] 18 *
RADIUS: NAS-Port-Type [61] 6 Virtual [5]
RADIUS: NAS-Port [5] 6 6
 RADIUS: NAS-Port-Id [87] 16 "203.0.113.238"
RADIUS: NAS-IP-Address [4] 6 10.7.7.1
 RADIUS(0000001A): Started 5 sec timeout
 RADIUS: Received from id 1645/17 10.7.7.129:1812, Access-Challenge, len 65
 RADIUS: authenticator 5D A3 A6 9D 1A 38 E2 47 - 37 E8 EF A8 18 94 25 1C
RADIUS: Reply-Message [18] 37
 RADIUS: 50 6C 65 61 73 65 20 65 6E 74 65 72 20 79 6F 75 [Please enter you]
 RADIUS: 72 20 6F 6E 65 2D 74 69 6D 65 20 70 61 73 73 77 [r one-time passw]
RADIUS: 6F 72 64 [ ord]
RADIUS: State [24] 8
RADIUS: 49 68 36 76 38 7A [ Ih6v8z]
```
Op dit punt wordt verwacht dat de AnyConnect-client een extra pop-upvenster zal tonen waarin gebruikers om hun OTP wordt gevraagd, maar aangezien het Cisco IOS-apparaat niet het Access-Challenge-bericht heeft verwerkt, gebeurt dit nooit en de client stilstaat tot de verbindingstijden uit.

Vanaf versie 15.2(4)M4 moeten Cisco IOS-apparaten echter in staat zijn het op uitdagingen gebaseerde verificatiemechanisme te verwerken.

### Configureren

#### Netwerkdiagram

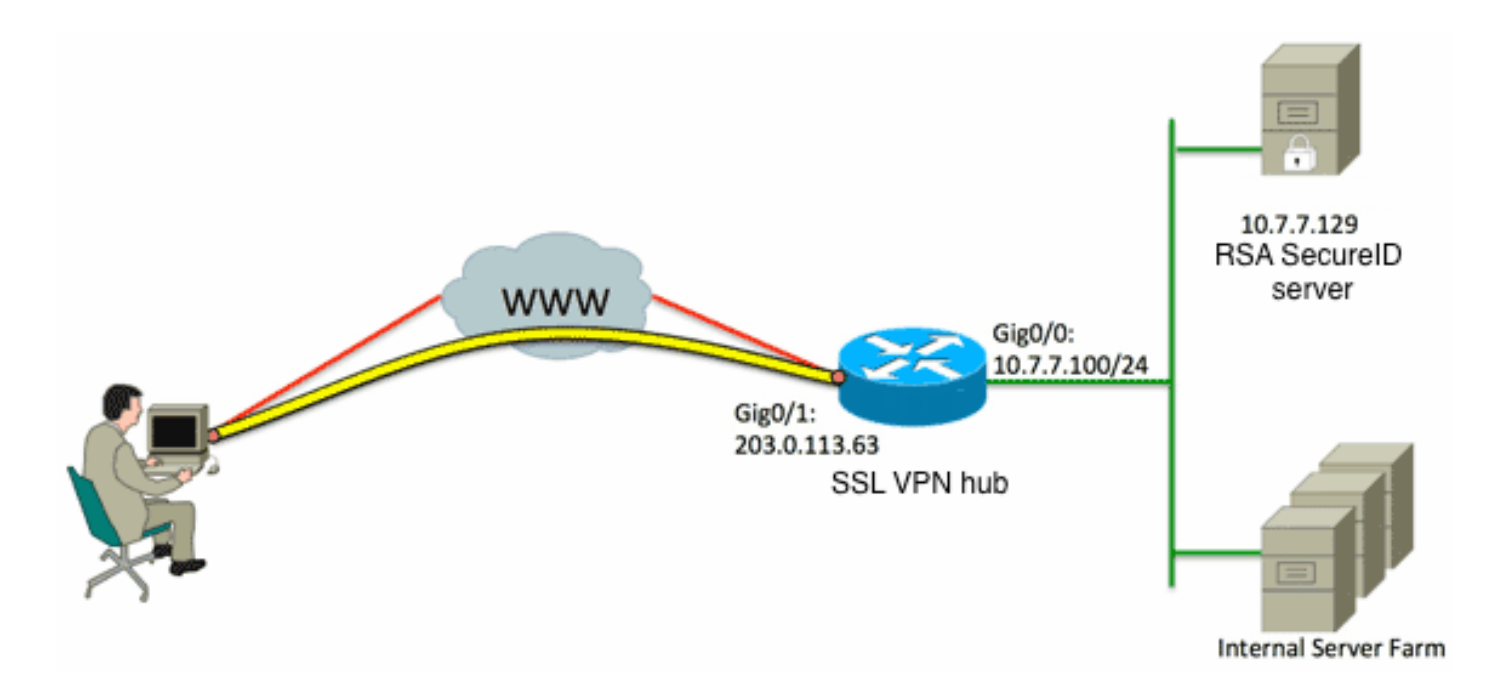

Een van de verschillen tussen de Adaptieve Security Appliance (ASA) en Cisco IOS head-ends is dat Cisco IOS Router/switches/Access Point (AP's) alleen RADIUS en TACACS ondersteunt. Zij ondersteunen het door RSA in eigendom zijnde protocol SDI niet. De RSA-server ondersteunt echter zowel SDI als RADIUS. Om deze reden, om OTP-verificatie op een Cisco IOS head-end te gebruiken, moet het Cisco IOS-apparaat voor RADIUS-protocol en de RSA-server als een RADIUS-token server worden geconfigureerd.

Opmerking: Voor meer informatie over de verschillen tussen RADIUS en SDI, raadpleeg de [Theorie](https://techzone.cisco.com/t5/AAA-and-Identity-Management/RSA-Token-Server-and-SDI-Protocol-Usage-for-ASA-and-ACS/ta-p/245610#anc4) sectie van [RSA Token Server en SDI Protocol Gebruik voor ASA en ACS.](https://techzone.cisco.com/t5/AAA-and-Identity-Management/RSA-Token-Server-and-SDI-Protocol-Usage-for-ASA-and-ACS/ta-p/245610) Als SDI is vereist, moet een ASA worden gebruikt.

Opmerking: Gebruik de [Command Lookup Tool \(alleen voor](//tools.cisco.com/Support/CLILookup/cltSearchAction.do) [geregistreerde gebruikers\) voor](//tools.cisco.com/RPF/register/register.do) [meer informatie over de opdrachten die in deze sectie worden gebruikt.](//tools.cisco.com/RPF/register/register.do)

Configureer de verificatiemethode en de groep Verificatie, autorisatie en accounting (AAA): 1.

aaa new-model ! ! aaa group server radius OTP-full server 10.7.7.129 ! aaa group server radius OTP-split server 10.7.7.129 auth-port 1812 ! aaa authentication login default local aaa authentication login **webvpn-auth** group OTP-split aaa authorization exec default local aaa authorization network **webvpn-auth** local

2. Configuratie van de RADIUS-server:

radius-server host 10.7.7.129 auth-port 1812 radius-server host 10.7.7.129 radius-server key Cisco12345

3. Configureer de router om te fungeren als een Secure Socket Layer VPN (SSLVPN) server:

```
crypto pki trustpoint VPN-test2
enrollment selfsigned
revocation-check crl
rsakeypair VPN-test2
!
!
crypto pki certificate chain VPN-test2
certificate self-signed 02
3082021B 30820184 A0030201 02020102 300D0609 2A864886 F70D0101 05050030
29312730 2506092A 864886F7 0D010902 1618494E 4E424545 2D524F30 312E636F
7270726F 6F742E69 6E74301E 170D3133 30313134 31313434 32365A17 0D323030
31303130 30303030 305A3029 31273025 06092A86 4886F70D 01090216 18494E4E
4245452D 524F3031 2E636F72 70726F6F 742E696E 7430819F 300D0609 2A864886
F70D0101 01050003 818D0030 81890281 8100B03E D15F7D2C DF84855F B1055ACD
7BE43AAF EEB99472 50477348 45F641C6 5A244CEE 80B2A426 55CA223A 7F4F89DD
FA0BD882 7DAA24EF 9EA66772 2CC5A065 584B9866 2530B67E EBDE8F57 A5E0FF19
88C38FF2 D238A136 B32A114A 0187437C 488073E9 0E96FF75 F565D684 987F2CD1
8CC7F53C 2D419F90 EF4B9678 6BDFCD4B C7130203 010001A3 53305130 0F060355
1D130101 FF040530 030101FF 301F0603 551D2304 18301680 146B56E9 F770734C
B0AB7360 B806E9E1 E1E15921 B3301D06 03551D0E 04160414 6B56E9F7 70734CB0
AB7360B8 06E9E1E1 E15921B3 300D0609 2A864886 F70D0101 05050003 81810006
0D68B990 4F927897 AFE746D8 4C9A7374 3CA6016B EFFA1CA7 7AAD4E3A 2A0DE989
0BC09B17 5A4C75B6 D1F3AFDD F97DC74C D8834927 3F52A605 25518A42 9EA454AA
C5DCBA20 A5DA7C7A 7CEB7FF1 C35F422A 7F060556 647E74D6 BBFE116F 1BF04D0F
852768C3 2E972EEE DAD676F1 A3941BE6 99ECB9D0 F826C1F6 A944340D 14EA32
quit
ip cef
!
!
crypto vpn anyconnect flash0:/webvpn/anyconnect-win-3.1.02026-k9.pkg sequence 1
!
interface Loopback1
ip address 192.168.201.1 255.255.255.0
!
interface GigabitEthernet0/0
description WAN 0/0 VODAFONE WAN
ip address 203.0.113.63 255.255.255.240
no ip redirects
no ip unreachables
duplex auto
speed auto
!
!
interface Virtual-Template3
ip unnumbered Loopback1
!
ip local pool SSLVPN-pool 192.168.201.10 192.168.201.250
!
webvpn gateway gateway_1
hostname vpn.innervate.nl
ip address 203.0.113.63 port 443
http-redirect port 80
ssl trustpoint VPN-test2
inservice
```

```
!
webvpn context webvpn-context
secondary-color white
title-color #669999
text-color black
virtual-template 3
aaa authentication list webvpn-auth
gateway gateway_1
!
ssl authenticate verify all
inservice
!
policy group policy_1
functions svc-enabled
svc address-pool "SSLVPN-pool" netmask 255.255.255.0
svc keep-client-installed
svc split include 192.168.174.0 255.255.255.0
svc split include 192.168.91.0 255.255.255.0
default-group-policy policy_1
!
end
```
Opmerking: Voor meer een gedetailleerde configuratiehandleiding over het instellen van SSLVPN op een Cisco IOS-apparaat, raadpleegt u [AnyConnect VPN \(SSL\) client op IOS](/content/en/us/support/docs/routers/3800-series-integrated-services-routers/110608-ssl-ios-00.html)[router met Configuratievoorbeeld van CCP.](/content/en/us/support/docs/routers/3800-series-integrated-services-routers/110608-ssl-ios-00.html)

### Verifiëren

Er is momenteel geen verificatieprocedure beschikbaar voor deze configuratie.

#### Problemen oplossen

U kunt deze debugs gebruiken om een oplossing te vinden voor het gehele verificatieproces voor een inkomende AnyConnect-clientverbinding:

- debug van detectie van straal
- debug van verificatie
- debug van webVPN-verificatie

De [Output Interpreter Tool \(alleen voor](https://www.cisco.com/cgi-bin/Support/OutputInterpreter/home.pl) [geregistreerde klanten\) ondersteunt bepaalde opdrachten](//tools.cisco.com/RPF/register/register.do) [met](//tools.cisco.com/RPF/register/register.do) show. Gebruik de Output Interpreter Tool om een analyse te bekijken van de output van de opdracht show.

Opmerking: Raadpleeg [Important Information on Debug Commands \(Belangrijke informatie](//www.cisco.com/en/US/tech/tk801/tk379/technologies_tech_note09186a008017874c.shtml) [over opdrachten met debug\) voordat u opdrachten met](//www.cisco.com/en/US/tech/tk801/tk379/technologies_tech_note09186a008017874c.shtml) debug opgeeft.